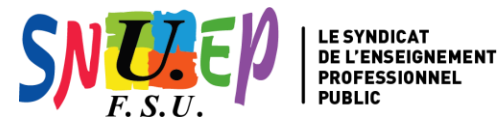

# **AFFECTATION DES LAURÉAT·ES DES CONCOURS**

NDS du 7 avril 2022 parue au BO n°15 du 14 avril 2022

# **RENTRÉE 2022**

38 rue Eugène Oudiné 75013 Pari[s](mailto:capn@snuep.fr) [capn@snuep.fr](mailto:capn@snuep.fr)

01 45 65 02 56

Saisie des vœux sur le site SIAL **du 2 mai au 3 juin** à midi L'affectation dans une académie est prévue entre le 29 juin et le 8 juillet 2022 selon disciplines et concours.

# **CETTE FICHE EST À RENVOYER AU SNUEP-FSU NATIONAL ACCOMPAGNÉE DE VOS JUSTIFICATIFS JOIGNEZ UNE COPIE DE VOTRE DEMANDE SAISIE SUR SIAL (FICHE SYNTHÈSE)**

**VOUS ÊTES RECU'E AU CONCOURS DE** PLP $\Box$  CPE  $\Box$ 

Session : …………………… Spécialité :…………………………………………………

□ Interne □Externe □Examen pro/réservé □Report de stage 2021/2022 □Autre (*précisez*) : ………………

**Les modalités d'affectation dans une académie dépendent de votre situation :** 

#### **SITUATION 1**

 **lauréat·es des concours réservés et examens professionnalisés antérieurs à 2022 placé·es en report de stage**

sur Sial vous demandez à être nommé·e en qualité de fonctionnaire stagiaire dans l'académie dans laquelle vous étiez précédemment nommé en qualité de contractuel·le  $\Rightarrow$ sur Sial vous demandez un nouveau report de stage

# **SITUATION 2**

 **lauréat·es des concours externes relevant de la session 2022 et inscrit·es en M1 en 2020-2021 lauréat·es 2021 placé·es en report de stage en 2021-2022 pour absence d'inscription en M2 Meef et inscrit·es en M1 en 2020-2021**

affectation dans l'académie où se situe l'université dans laquelle vous êtes actuellement inscrit en M2 sous réserve de la transmission de la **copie de l'inscription en M2** déposée sous format PDF sur SIAL au moment de la saisie des vœux. Cette pièce ne doit pas dépasser la taille de 500Ko.

les lauréat·es inscrit·es en M1 dans une université francilienne feront connaître leur choix en classant les trois académies d'Île-de-France (Paris, Créteil et Versailles). Les demandes seront classées en fonction du barème.

# **SITUATION 3**

**Vous justifiez de 1,5 ans d'équivalent temps plein, au cours des trois années précédentes, d'expérience professionnelle résultant de l'exercice de la discipline de recrutement du corps d'accueil.**

**lauréat·es des concours externes relevant de la session 2022 et titulaires d'un M2**

**lauréat·es des concours non soumis aux conditions de diplôme (et troisième concours)**

**lauréat·es des concours internes relevant de la session 2022**

sur Sial vous demandez à être nommé en qualité de fonctionnaire stagiaire dans l'académie dans laquelle vous avez exercé en qualité de contractuel·le.

**Attention : l'enseignement en disciplines connexes n'est pas pris en compte sauf pour les différentes disciplines relevant de l'économie-gestion, les différentes disciplines relevant de la filière hôtellerie et les maths-sciences.**

# **SITUATION 4**

**lauréat·es des concours externes relevant de la session 2022 et titulaires d'un M2**

**lauréat·es des concours non soumis aux conditions de diplôme (dont troisième concours)**

**lauréat·es relevant de la session 2021 et déjà titulaires d'un M1 obtenu antérieurement**

 **lauréat·es des concours internes relevant de la session 2022 et ne justifiant pas de 1,5 ans d'équivalent temps plein au cours des trois années précédentes d'expérience professionnelle résultant de l'exercice de la discipline de recrutement du corps d'accueil.**

# **lauréat·es des sessions antérieures en report de stage**

sur Sial vous devez faire des vœux (6 max) qui seront bonifiés en fonction des éléments de barème prenant encompte votre situation familiale, personnelle et individuelle.

□ **Vous êtes déjà titulaire** d'un autre corps de l'enseignement public de l'éducation nationale (1<sup>er</sup> et 2<sup>nd</sup> degré) *⇒vous* ne participez pas aux opérations d'affectation et vous êtes maintenu·e et nommé·e stagiaire dans l'académie où vous exerciez précédemment ou, en cas de participation à l'inter, dans l'académie obtenue.

# **Vous demandez un report de stage**

Au moment de la saisie des vœux sur SIAL, vous pouvez selon votre situation opter pour un report de stage pour effectuer un service national volontaire, pour congé de maternité, pour congé parental, pour préparer l'agrégation, pour séjour à l'étranger.

En report de stage en 2022/2023, vous devrez faire une nouvelle saisie de vos vœux pour la rentrée 2023 au printemps 2023. Vous serez alors affecté·e selon les modalités de la note de service 2023.

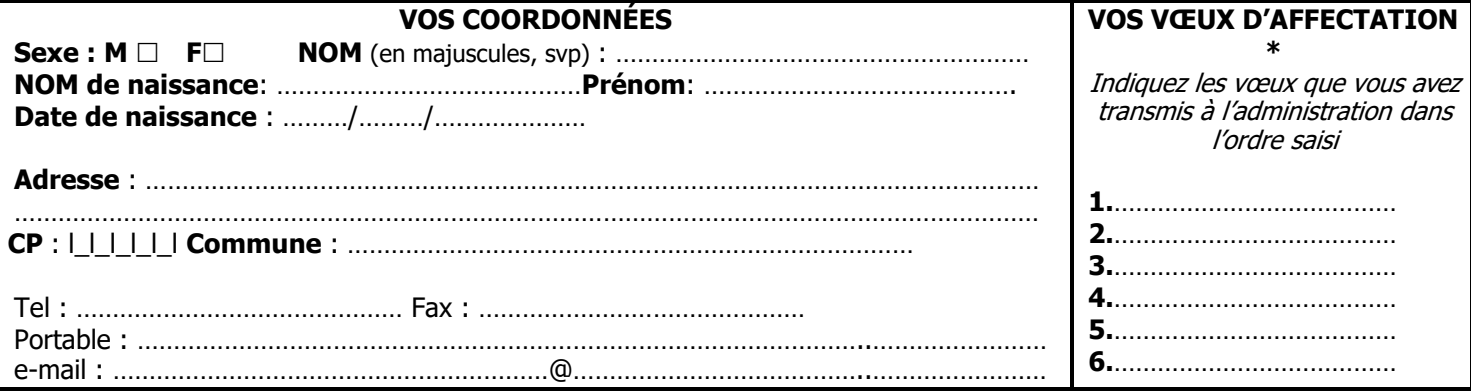

\*les candidat·es qui y sont invité·es peuvent exprimer leurs vœux, **au nombre de six au maximum,** en classant les académies souhaitées par ordre de préférence décroissante. **En cas d'absence de saisie de vœux par le/la lauréat·e, c'est l'académie d'inscription au concours qui sera considérée comme premier et unique vœu du lauréat.**

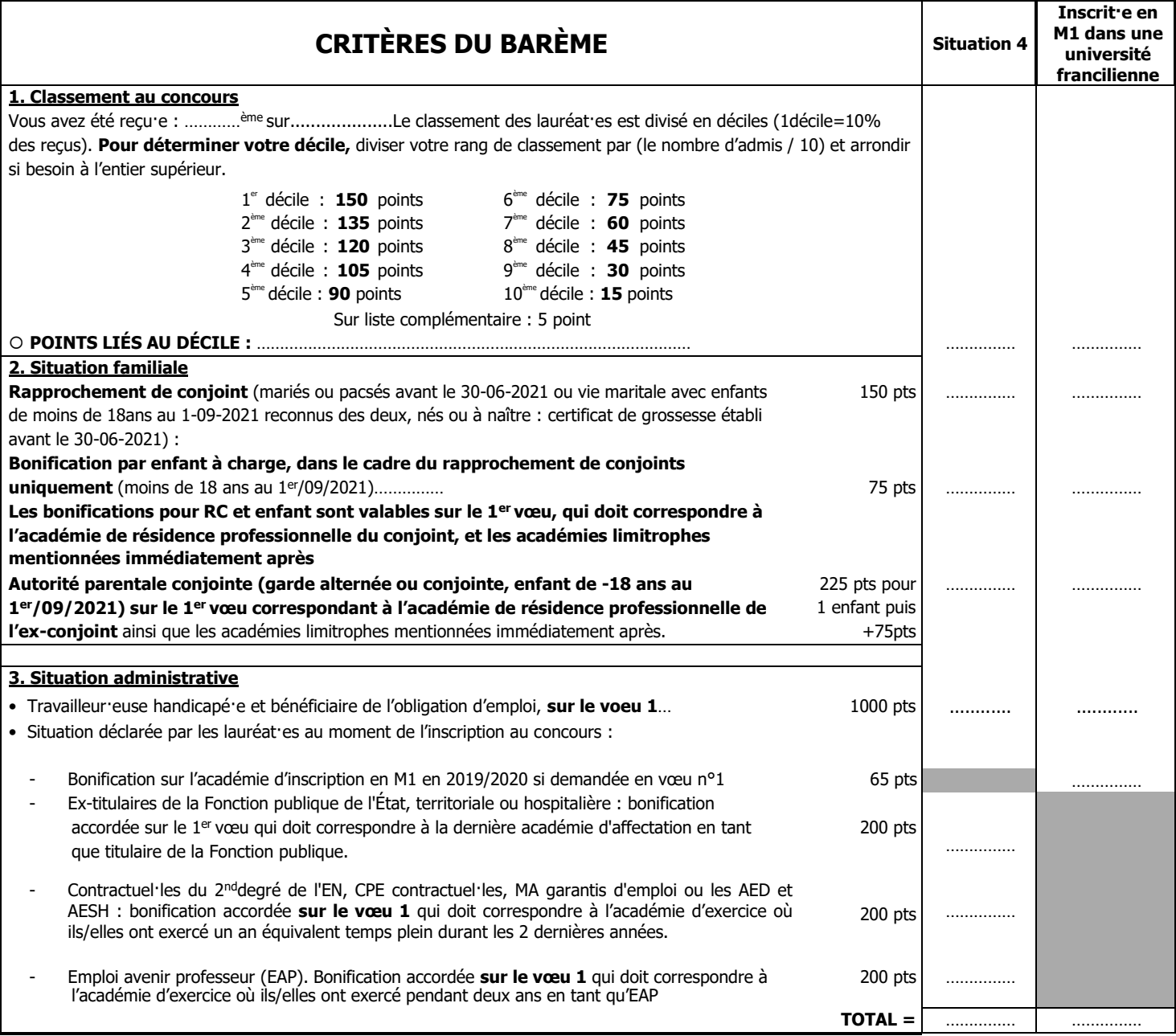

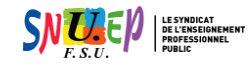

**POUR ÊTRE BIEN INFORMÉ·E**

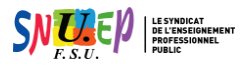

Autorisation à signer afin de respecter les obligations fixées par la CNIL

J'accepte de fournir au SNUEP-FSU et pour le seul usage syndical les données nécessaires à mon information et à l'examen de ma carrière. Je demande au SNUEP-FSU de me communiquer les informations académiques et nationales de gestion de ma carrière auxquelles il a accès à l'occasion des commissions paritaires et l'autorise à faire figurer ces informations dans des fichiers et des traitements informatisés dans les conditions fixées par les articles 26 et 27 de la loi du 6.01.78. Cette autorisation est à reconduire lors du renouvellement de l'adhésion et révocable par moi-même dans les mêmes conditions que le droit d'accès en m'adressant au SNUEP-FSU 38 rue Eugène Oudiné 75013 PARIS ou à ma section académique.

**DATE** : ………/………/…………………… **SIGNATURE** : ……………………………………………

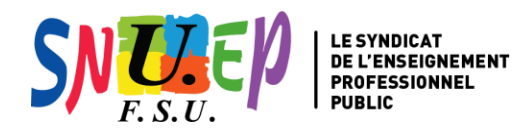

# **AFFECTATION DES LAURÉAT·ES DES CONCOURS**

NDS du 7 avril 2022 parue au *BO n°15 du 14 avril 2022* 

# **RENTRÉE 2022**

38 rue Eugène Oudiné 75013 Pari[s](mailto:capn@snuep.fr) [capn@snuep.fr](mailto:capn@snuep.fr) 01 45 65 0256

Saisie des vœux sur le site SIAL **du 2 mai au 3 juin 2021** à midi L'affectation dans une académie est prévue entre le 29 juin et le 8 juillet 2022 selon disciplines et concours.

# **Saisie des vœux et informations vous concernant**

Lors de la saisie de vos vœux sur le site SIAL, vous avez la possibilité de **vérifier et si nécessaire de corriger ou de compléter** les données relatives à votre situation personnelle et familiale. En revanche, si vous constatez que votre situation professionnelle telle qu'elle apparaît dans Sial est erronée, vous ne pouvez pas la modifier vous-même et vous devez donc en demander la correction par mail à la DGRH B2-2 par le biais d'une messagerie accessible dans l'application SIAL, en fin de saisie, dans l'onglet « synthèse », **au plus tard le 3 juin 2022 à midi**, accompagnée des pièces justificatives et de la fiche de synthèse.

## **Imprimer et enregistrer votre fiche de synthèse**

À la fin de votre saisie, une fiche de synthèse récapitule les éléments essentiels de la demande. Vous devez **impérativement l'imprimer ou la sauvegarder** car elle devra être jointe en cas de demande de révision d'affectation.

## **Pièces justificatives**

Attention, les pièces seront à transmettre à l'administration sous forme dématérialisée par le biais d'une messagerie dans l'application SIAL, en fin de saisie des vœux, dans l'onglet « synthèse de votre demande ». Reportez-vous à la note de service et à l'annexe F de cette dernière.

La justification de l'inscription en M1 se fait au moment de la saisie des vœux numériquement (PDF de moins de 500 ko) sur le serveur SIAL **du 2 mai au 3 juin 2022** à midi.

Si vous faites valoir des services effectués en qualité d'agent·e non titulaire de l'enseignement du second degré public, à l'exception de ceux effectués en tant qu'emploi d'avenir professeur (EAP), vous n'avez aucune pièce justificative à fournir (les états de services sont directement récupérés à partir des bases de gestion académiques). En revanche, pour des services effectués dans l'enseignement privé sous contrat ou dans des établissements français à l'étranger, vous devez fournir une pièce justificative au ministère **avant le 3 juin 2022**. Il en est de même pour les services effectués en tant que EAP ainsi que pour les titulaires d'une des trois fonctions publiques.

**Les pièces parvenant à la DGRH après la date impérative du 3 juin 2022 ne seront pas prises en compte.** Lors de l'envoie par mail à la DGRH-B2-2 des pièces justificatives (états de services accomplis dans le privé ou à l'étranger, contrat de travail, affectation en qualité de fonctionnaire), **conservez votre mail et l'accusé de réception**. Vous pourrez ainsi faire preuve de leur envoi en cas de litige.

Votre situation familiale (rapprochement de conjoint, enfants, RRE…) ainsi que vos diplômes, titres et certificats seront examinés par le service du rectorat de l'académie d'affectation. Envoyez les pièces justificatives dès la divulgation des résultats au rectorat de l'académie obtenue. Un lien vers une page spécifique, contenant toutes les informations utiles à votre affectation en établissement, vous sera communiqué lors de la divulgation des résultats.

## **Révision d'affectation**

Vous pouvez demander une révision de votre affectation suite à la publication des résultats. Le ministère limite cette possibilité aux seul·es premier·es non entrant·es se trouvant dans une situation familiale grave ou de handicap. Mais si vous vous trouvez dans une situation personnelle qui le justifie, faites tout de même une demande de révision d'affectation.

**Attention !** Si votre demande est motivée par l'oubli de transmission de pièces justificatives en temps et en heure, celle-ci ne sera pas examinée et aucune suite ne sera donnée. D'où l'importance de bien transmettre les pièces justificatives et de pouvoir le cas échéant faire la preuve de leur envoi (accusé de réception du mail d'envoi). Vous devez envoyer votre demande dès réception de votre résultat en RAR à :

> DGRH /B2-2 Bureau des affectations et des mutations des personnels du second degré 72 rue Regnault 75243 Paris cedex 13

Vous devez mentionner « révision d'affectation» et préciser la discipline. En outre, la fiche de synthèse issue de SIAL dédiée à la saisie des vœux devra obligatoirement être jointe.